Scilab Manual for Digital Signal Processing Lab by Dr R Kumaraswamy Electronics Engineering Siddaganga Institute Of Technology<sup>1</sup>

> Solutions provided by Dr R Kumaraswamy Electronics Engineering Siddaganga Institute Of Technology

> > January 31, 2025

<sup>1</sup>Funded by a grant from the National Mission on Education through ICT, http://spoken-tutorial.org/NMEICT-Intro. This Scilab Manual and Scilab codes written in it can be downloaded from the "Migrated Labs" section at the website http://scilab.in

#### **Contents**

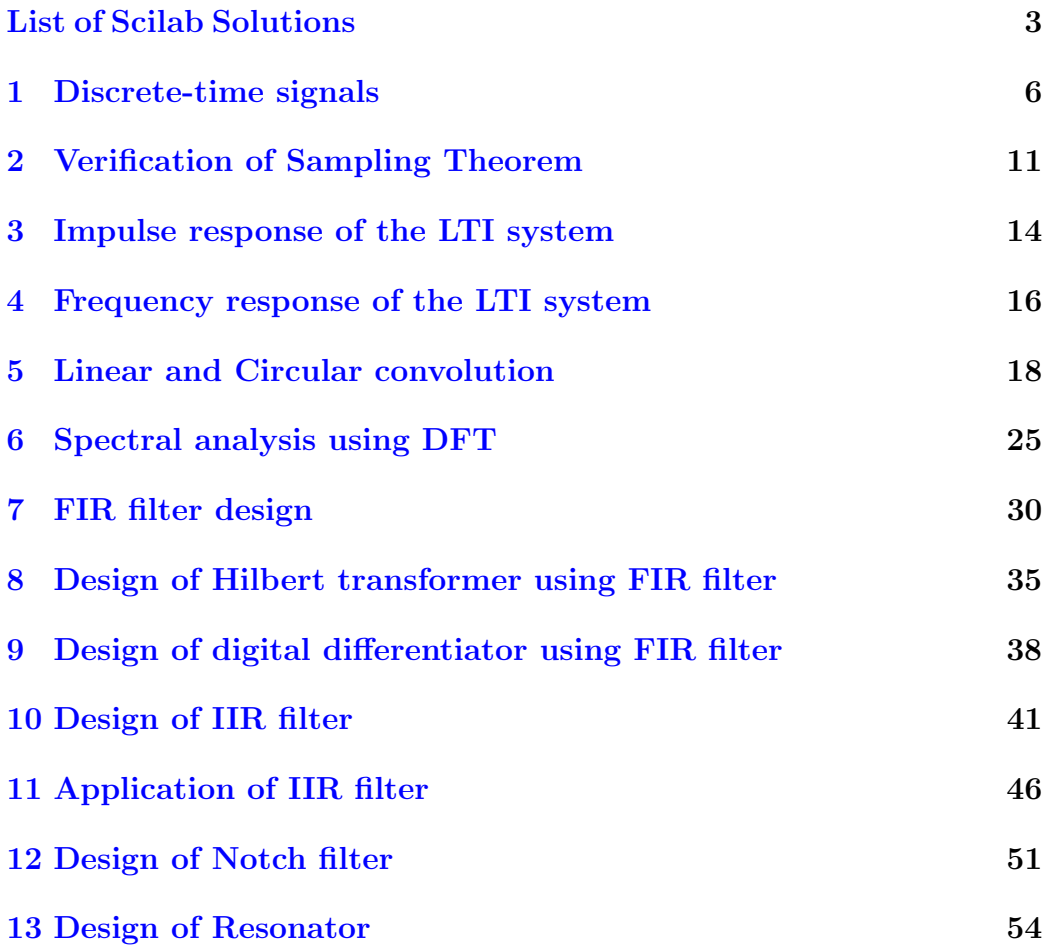

### <span id="page-3-0"></span>List of Experiments

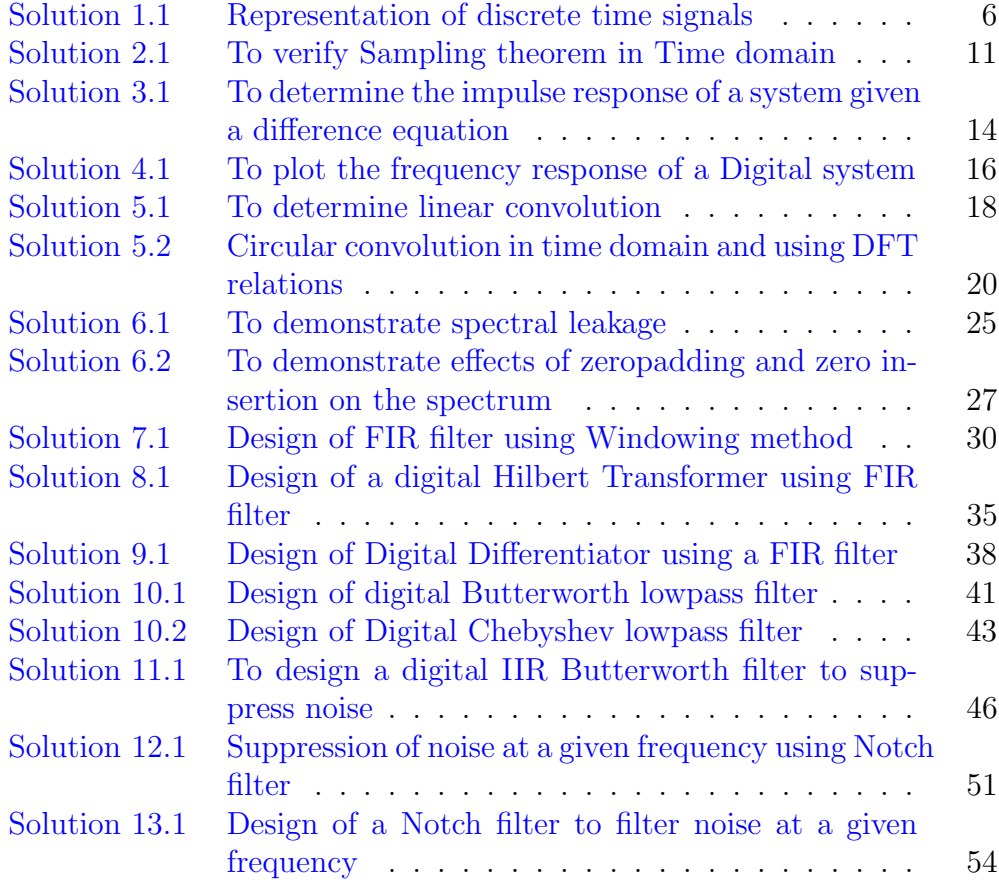

### List of Figures

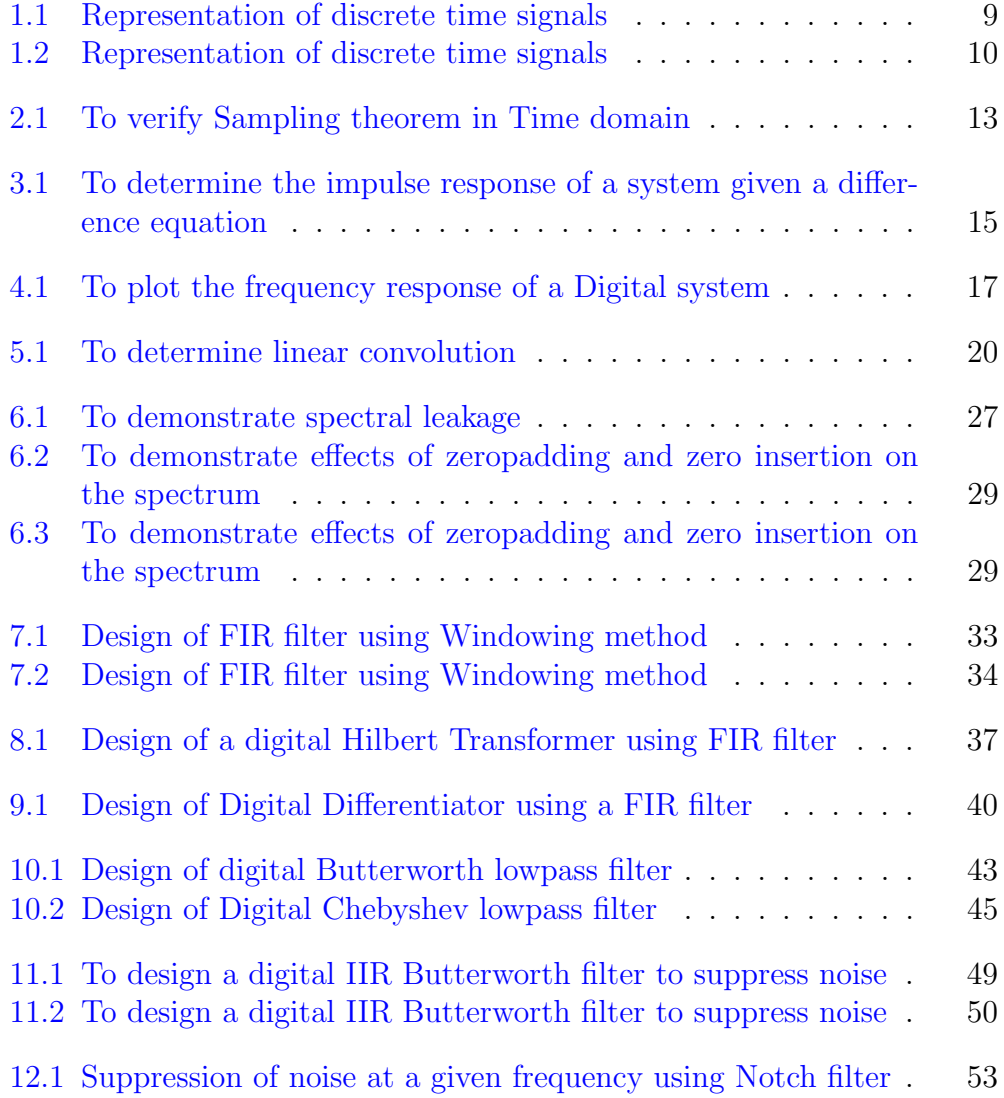

 $13.1 \,$  Design of a Notch filter to filter noise at a given frequency  $\,$  .  $\,$   $\,$  55  $\,$ 

# <span id="page-6-0"></span>Experiment: 1 Discrete-time signals

<span id="page-6-1"></span>Scilab code Solution 1.1 Representation of discrete time signals

```
1
2 //scilab 5.5.2 , OS: Ubuntu 14.04
3 // Generation of signals
4
5 // Unit Sample Sequence
6 clear ;clc ; close ;
7 L = 4; // \text{length} = 2*L+18 n = -L : L;
      v e c t o r
9 \times = \left[ \text{zeros}(1, L), 1, \text{zeros}(1, L) \right];10 figure (1) ;
11 subplot (421), plot2d3(n,x), xtitle ('Unit Sample
      sequence ', 'n', 'x_1[n]');
12
13 // Unit step function14 // clear ; clc ; close ;
15 \text{ } n1 = 0:516 \text{ x1} = [\text{ones}(1,6)];
17 subplot (422), plot2d3 (n1, x1), xtitle ('Unit Step
      sequence ', 'n', 'x_2 [n]')
18 // figure (1); plot 2d3(n, x);
```

```
19 // xtitle (' Discrete Unit Step Sequence ', 'n', ' x \lfloor n \rfloor') ;
20
21 // Unit ramp function
22 // clear ; clc ; close ;
23 L = 4; \frac{1}{\sqrt{2\pi}} Length of the
      s e q u e n c e
24 n2= -L : L;
25 \text{ x } 2 = \text{ [zeros (1, L ), 0:L ]};26 , subplot (423), plot2d3(n2, x2), xtitle ('Unit Ramp
      sequence ', 'n ', 'x_2 [n] ')
27 //plot 2 d 3(n, x);
28 //xtitle (' Discrete Unit Ramp Sequence', 'n', 'x[n]')
       ;
29
30 //D iscrete time Exponential signal
31 // clear ; clc ; close ;
32 a = 0.5; //For decreasing a < 1 and For increasing
      exponential a > 133 \text{ n}3 = 0:10;
34 \times 3 = (a) \cdot \hat{a} \cdot 3;
35 subplot (424), plot2d3 (n3, x3), xtitle ('Exponential
      Sequence ', 'n ', 'x_3 [n]')
36 //plot 2d3(n,x); x title ('Exponentially Decreasing
      Signal ','n','x[n]');
37
38
39
40 // Sinusoidal signal
41 // clc; clear;
42 f = 100; // Frequency 100 Hz or input ('Enter the input
       signal frequency:'); //100
43 k=3; // Number of cycles: 3 or input ('Enter the number
        of Cycles of input signal: '); //344 A = 1; // Unit amplitude or input ('Enter the amplitude
        of input signal:'); //5
45 \text{ tm} = 0:1/(\text{fm} * \text{fm}): k/fm;46 \times 4 = A * \cos(2 * \% \text{pi} * \text{fm} * \text{tm});
47 subplot (425), plot2d3 (tm, x4), xtitle ('Sinusoidal
```

```
Signal, 'n', 'x_4[n]')
48 // figure (1); plot 2d3 (tm, x);
49 // title ('Graphical Representation of Sinusoidal
       Signal');
50 // x label ('Time'); y label ('Amplitude');
51 // x grid (1)52
53 // Square wave54 // \operatorname{clc} ; \operatorname{clear} ;
55 t = (0:0.1:4*%pi);
56 x5 = 4 * %pi * squarewave(t);
57 subplot (426), plot2d3(t, x5), xtitle ('Square wave', 'n',
       x - 5 \n\mid n \mid'58
59
60 // Triangular wave61 // \text{clear}; \text{clc};62 A=5// input ('enter the amplitude:');<br>
63 K= 2// input ('enter number of cycles:');<br>
\frac{7}{5}63 K = 2// input ('enter number of cycles:');
64 \times 6 = [0:A \ A-1:-1:1];65 x7 = x6;
66 for i=1:K-167 x7 = [x7 \ x6];68 end
69 n7=0: length(x7)-1; // Index of the sequence
70 subplot (427), plot2d3 (n7, x7); xtitle ('Triangular wave'
       , 'time', 'amplitude');
71
72 //Sawtooth wave
73 // clc; clear;
74 A = 5 // input ('enter the amplitude:'); //5
75 K=2; // input('enter number of cycles:'); //2
76 \times 8 = [0:A];77 x9 = x8;
78 for i = 1: K - 179 x9 = [x9 \ x8];80 end
81 n9=0: length (x9)-1;
```
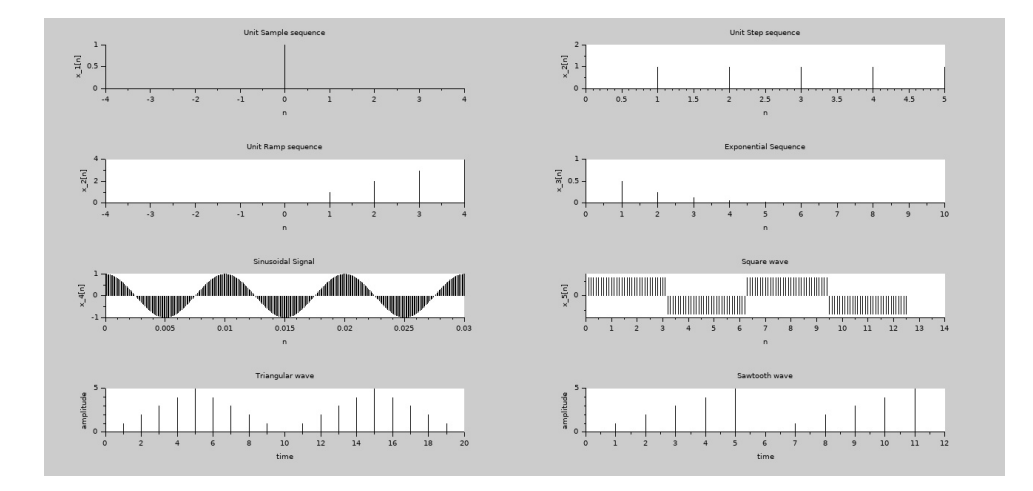

<span id="page-9-0"></span>Figure 1.1: Representation of discrete time signals

```
82 subplot (428), plot2d3 (n9, x9); xtitle ('Sawtooth wave','
      time','amplitude');
83
84 // Complex valued signals
85 clc; clear;
86 n= [-10:1:10];
87 \text{ a} = -0.1 + 0.3 * \% i;
88 x = exp(a*n);89 figure (2) ;
90 subplot (221), plot2d3(n, real(x)); xtitle ('Complex
      valued signal', 'n', 'Real part');
91 subplot (223), plot2d3(n, \text{imag}(x)); xtitle ('Imaginary',
       \langle n' \rangle;
92 subplot (222), plot2d3(n,abs(x)); xtitle ('Magnitude
      part','n');
93 theta = (180) %pi )* atan (imag(x),real(x));
94 subplot (224), plot2d3 (n, theta); xtitle ('Phase part','
      n);
```
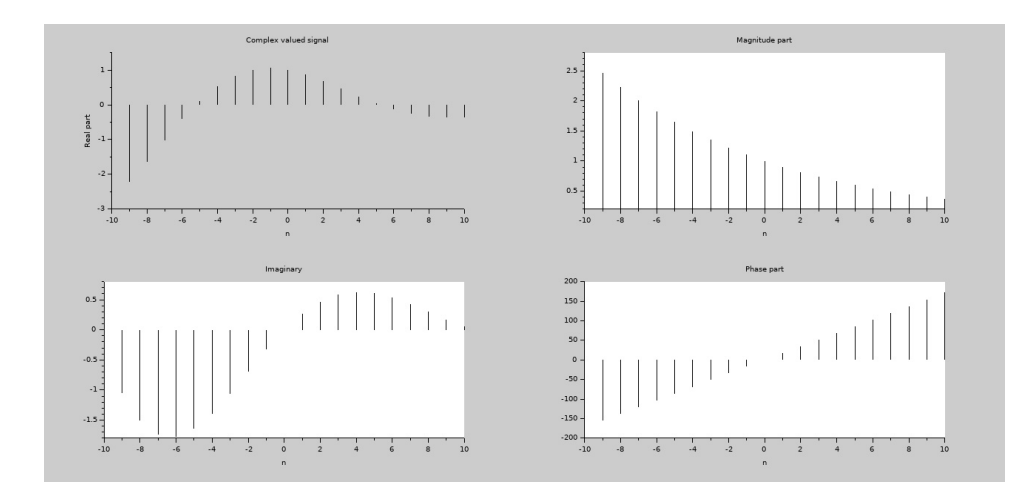

<span id="page-10-0"></span>Figure 1.2: Representation of discrete time signals

#### <span id="page-11-0"></span>Verification of Sampling Theorem

<span id="page-11-1"></span>Scilab code Solution 2.1 To verify Sampling theorem in Time domain

```
1
2 // scilab 5.5.2 , OS: Ubuntu 14.04
3 // Sampling
4 clc ; clear ;
5 f = 100; //= input('Enter the input signal frequency:'); //1006 k=4; //input ('Enter the number of Cycles of input
      signal:'); //2
7 A=1; //input('Enter the amplitude of input signal:');//3
8 \text{ tm}=0:1/(\text{fm}*\text{fm}):k/fm;9 x = A * cos (2 * %pi * fm * tm);
10 figure (1) ;
11 \text{subplot}(411), \text{plot}(tm, x);
12 title ('ORIGINAL SIGNAL'); xlabel ('Time'); ylabel ('
      Amplitude ');
13 xgrid (1)
14
15 // Sampling Rate (Nyquist Rate)=2∗fm
```

```
16 fnyq = 2 * fm;17
18 // UNDER SAMPLING
19 fs = (3/4) * fnyq;
20 n = 0:1/fs : k/fm;
21 xn = A * cos(2 * %pi * fm * n);
22 // figure (2);
23 subplot (412) ,plot2d3 ( ' gnn ' ,n , xn ) ;
24 plot(n, xn, 'r');
25 title ('Under Sampling');
26 xlabel ('Time');
27 ylabel ('Amplitude');
28 legend ('Sampled Signal', 'Reconstructed Signal');
29 xgrid (1)
30 //NYQUIST SAMPLING
31 fs=fnyq;
32 \text{ } n = 0:1 \text{ /fs}: k \text{ /fm};33 xn = A * cos(2 * %pi * fm * n);34 // figure (3);
35 subplot (413) ,
36 plot2d3 ( ' gnn ' ,n , xn ) ;
37 plot (n, xn, 'r ');
38 title ('Nyquist Sampling');
39 xlabel ('Time');
40 ylabel ('Amplitude');
41 legend ('Sampled Signal', 'Reconstructed Signal');
42 xgrid (1)
43 //OVER SAMPLING
44 fs = fnyq *10;
45 \text{ } n=0:1 \text{ /fs}:k \text{ /fm};46 xn = A * cos(2 * %pi * fm * n);47 // figure (4);
48 subplot (414)
49 plot2d3 ( ' gnn ' ,n , xn ) ;
50 plot(n, xn, 'r');51 title ('Over Sampling');
52 xlabel ('Time');
53 ylabel ('Amplitude');
```
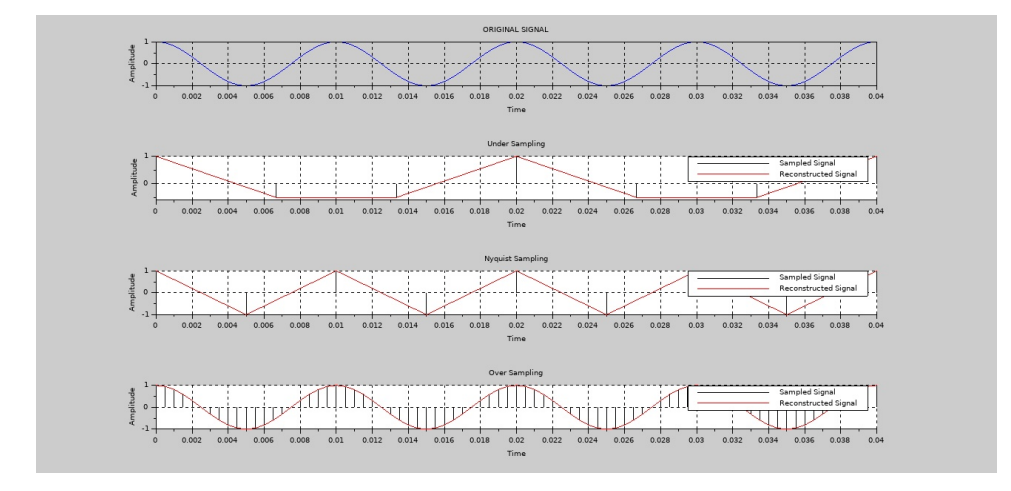

<span id="page-13-0"></span>Figure 2.1: To verify Sampling theorem in Time domain

```
54 legend ('Sampled Signal', 'Reconstructed Signal');
55 xgrid (1)
56 // Result
57 // Observing plots
```
#### <span id="page-14-0"></span>Impulse response of the LTI system

<span id="page-14-1"></span>Scilab code Solution 3.1 To determine the impulse response of a system given a difference equation

```
1 / / \text{scilab} 5.5.2, OS: Ubuntu 14.04
2 //To determine the impulse response of a LTI system,
       given the difference equation y [n]=b2 x(n-2)+b1x(n-1)+ b0x(n) +a(1)y(n-1)3 clear all; clc ; close ;
4 b=input ('Enter the coefficients of input x[n] =');//
       \lceil 1 \rceil5 a=input ('Enter the coefficients of output y[n]=');
      // [1 -1 0.9]6 x = [1 \text{ zeros } (1, 9)]; //generate impulse sequence of
      length 107 n = 0:9;8 h = filter (b, a, x);
9 figure; plot2d3(n,h),
10 xtitle ('Impulse response h[n]', 'Time index n', 'h[n]^{\prime} , ^{\prime} ^{\prime} ) ;
11 //Example: y[n]-y[n-1]+0.9y[n-2]=x[n]; a=[1] b=[1 -1]0.9
```
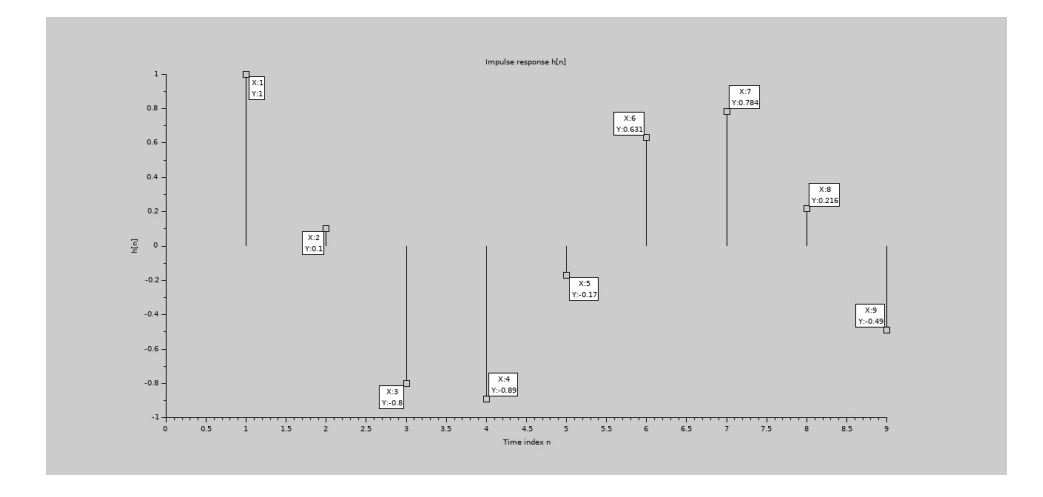

<span id="page-15-0"></span>Figure 3.1: To determine the impulse response of a system given a difference equation

 $12$  //n determines the length of the impulse response r e q u i r e d 13  $//$  Result :10 samples of h[n  $] = [1, 1, 0.1, -0.8, -0.89, -0.17, 0.631, 0.784,$  $\boxed{0.2161,-0.4895}$ 

#### <span id="page-16-0"></span>Frequency response of the LTI system

<span id="page-16-1"></span>Scilab code Solution 4.1 To plot the frequency response of a Digital system

```
1 / / \text{scilab} 5.5.2, OS: Ubuntu 14.04
2 //To determine the frequency response of a discrete -time system from its difference equation
3
4 // Design steps: Given a0 y [n] = -a2 y [n-2] - a1 y [n][-1] + b0 x[n] + b1 x[n-1] + b2 x[n-2]5 //1. System function H(z) = b0 + b1 z -1 + b2 z
      -2 / 1 + a1 z -1 + a2 z -26 // 2. Put z= e (jw) to get the frequency response7 //Design example: Plot the magnitude and phase
      response of the system represented by
8 / / 6y \ln |-5y \ln |-1| + y \ln |-2| = 18x \ln |-8x \ln |-1|9
10
11 clear ; clc ;
12 close ;
13 b=input ('Enter the coefficients of x[n]'); // [1 -1]]
14 a=input ('Enter the coefficients of y[n]');//[1 -0.5]
```
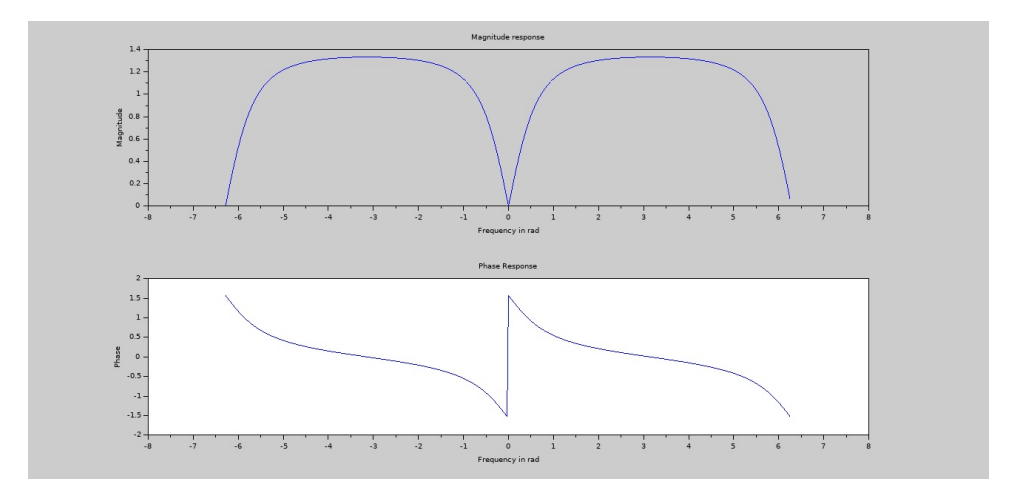

<span id="page-17-0"></span>Figure 4.1: To plot the frequency response of a Digital system

```
15 //b=[18, 8];
16 //a=[6 5 1];17 m = 0: length (b) -1; p=0: length (a) -1;
18 w = -2*%pi: %pi /100:2*%pi; // Plot over a interval of 4 pi
       to observe periodicity
19 num = b* exp(-\%i* m'*w);20 den = a*exp(-%i*p'*w);
21 H = num./den;
22 \text{ magH} = \text{abs(H)}; angH= atan (imag (H), real (H));
23 figure ;
24 subplot (211), plot (w, magH);
25 xtitle ('Magnitude response', 'Frequency in rad','
      Magnitude');
26 subplot (212), plot(w, angH);
27 xtitle ('Phase Response', 'Frequency in rad', 'Phase');
28 // Expected result
29 //H = [5, 3.5802695 - 1.3881467i, 2.6 - i, 2.253303 -0.4785341i, 2.1666667, 2.253303 + 0.4785341i, 2.6 +i, 3.5802695 + 1.3881467i, 5
```
#### <span id="page-18-0"></span>Linear and Circular convolution

<span id="page-18-1"></span>Scilab code Solution 5.1 To determine linear convolution

```
1 / (scilab 5.5.2, OS: Ubuntu 14.04
2 // Linear Convolution in time and frequency domain
3
4 clc ; clear all; close ;
5
6 x = [1 \ 2 \ 3 \ 4]; // input ('enter the input sequencevalues x(n) = ' ; // [1 \ 2 \ 3 \ 4]7 h = [1 -1 0 -1]; // input('enter the impulse sequencevalues h(n) =');..// [1 -1 0 -1]8
9 L1 = length (x);
10 L2 = length(h);
11
12 //Method 1 Using Direct Convolution Sum Formula
13 for i = 1: L1 + L2 -114 conv_sum = 0;
15 for j = 1: i16 if ((i - j + 1) \le L2) & (j \le L1)17 conv_sum = conv_sum + x ( j ) * h (i -j +1) ;
18 end ;
19 \text{ y} (i) = \text{conv\_sum};
```

```
20 end ;
21 end ;
22
23 disp(y, ' Convolution Sum using Direct Formula Method
      = ' )
24
25 //Method 2 Using In built Function
26 f = \text{convol}(x, h)27 disp (f, ' Convolution Sum Result using Inbuilt
      Function = '28
29 //Method 3 Using frequency Domain multiplication
30 \text{ N} = \text{L1} + \text{L2} -1; //
      Linear convolution output length
31 \text{ x } = \left[ \text{ x } \text{ zeros } (1, \text{N } - \text{ L1 } ) \right];32 h = [ h zeros (1, N - L2 ) ];
33 f1 = fft(x)34 f2 = fft(h)
35 \text{ f3} = \text{f1} \cdot \text{*} \text{ f2};
      Multiplication in frequency domain
36 f4 = ifft(f3)37 disp (f4 , 'Convolution Sum Result DFT and IDFT
      \text{method} = '38
39 //To plot input, impulse and output signals.
40 subplot (5,1,1) ; plot2d3(x); xtitle('Input signal x'), \, \text{'n'}, \, \text{'x[n]},41 subplot (5,1,2); plot 2d3(h); xtitle ('Impulse signal h'
      , 'n', 'h[n] ');
42 subplot (5,1,3); plot2d3(y); xtitle ('Liner Convolution
       using formula ', 'n', 'y1 [n]');
43 \texttt{subplot}(5,1,4); \texttt{plot2d3}(f); \texttt{xtitle('Linear)}Convolution using Inbuilt function', 'n', 'y2 [n]');
44 subplot(5,1,5); plot2d3(f);xtitle('Linear
      Convolution using DFT method', 'n', 'y3 [n]');
45
46 // Expected result
47 //1. 1. 1. 0. – 6. – 3. – 4.
```
![](_page_20_Figure_0.jpeg)

<span id="page-20-1"></span>Figure 5.1: To determine linear convolution

<span id="page-20-0"></span>Scilab code Solution 5.2 Circular convolution in time domain and using DFT relations

```
1
2 // scilab 5.5.2 , OS: Ubuntu 14.043 // Circular convolution of given discrete sequences
    in time domain (Matrix method)
4 clear ; clc ;
5 x1 = input ('enter the first sequence values x1(n) =')
        \frac{1}{1} \frac{1}{2} \frac{3}{4}6 x2 = input' enter the second sequence values x2(n) =); // [1 -1 0 -1]7 L1 = length (x1); // length of
     first sequence
8 L2 = length (x2); // length of
     second sequence
9
```

```
10 if (L1 > L2) //To make
     length of x1 and x2 are Equal
11 for i = L2 +1: L1
12 \quad x2(i) = 0;13 end
14 elseif (L2>L1)
15 for i = L1 +1: L2
16 x1(i) = 0;17 end
18 end
19
20 \text{ N} = \text{length}(x1);21 x3 = zeros (1, N); //x3 =Circular convolution result
22 a (1) = x2(1);23 for j = 2:N24 a(j) = x2(N-j+2);
25 end
26 for i =1: N
27 x3(1) = x3(1) + x1(i) * a(i);28 end
29 X(1,:) = a;30
31 // Calculation of circular convolution
32 for k = 2:N33 for j =2: N
34 x2(j) = a(j-1);
35 end
36 \quad x2(1) = a(N);37 X(k, :)= x2;38 for i = 1: N
39 \t a(i) = x2(i);40 x3(k) = x3(k) + x1(i) * a(i);41 end
42 end
43 disp (X, 'Circular Convolution Matrix x2[n]=')44 disp(x3, 'Circular Convolution Result x3[n] = ')
45 // Expected result
```
46 // Circular Convolution Matrix  $x2[n]=$ 47  $48$  // 1. - 1. 0. - 1.  $49$  // - 1. 1. - 1. 0.  $50$  // 0. - 1. 1. - 1.  $51 / / - 1$ . 0. - 1. 1. 52 53 // Circular Convolution Result  $x3[n] =$ 54  $55$  //  $-5$ .  $-2$ .  $-3$ . 0. 56 57 // Circular Convolution in frequency domain (DFT− IDFT method ) 58 clear all; clc; close; 59 x1=input ('enter the first sequence values  $x1(n) =$ ') ;  $// [1 2 3 4]$ 60  $x2 = input'$  enter the second sequence values  $x2(n) =$ );  $// [1 -1 0 -1]$ 61 L=input ('enter the length of the sequence values L=  $'$ ); //4 62 63 // Computing DFT 64 X1 = fft(x1,-1);  $//-1$  for direct **FFT** 65  $X2 = fft(x2, -1);$ 66 disp (X1, 'DFT of  $x1[n]$  is  $X1(k) =$ ') 67 disp (X2, 'DFT of  $x2[n]$  is  $X2(k) =$ ') 68 69  $//$  Multiplication of 2 DFTs  $70 X3 = X1.*X2;$ 71 disp (X3, 'DFT of  $x3[n]$  is  $X3(k) =$ ')  $72 \times 3 = ( \text{fft}(X3,1))$  // Circular Convolution Result ,1 for IFFT 73 disp(x3, 'Circular Convolution  $x3[n]=$ ') 74  $// //$  Expected result 75 //DFT of  $x1[n]$  is  $X1(k) =$  10. - 2. + 2. i - 2.  $-2. -2. i$ 

76

77 //DFT of  $x1[n]$  is  $X2(k) = -1$ . 1. 3. 1. 78 79 // DFT of  $x3[n]$  is  $X3(k) = -10$ .  $-2 + 2i$  $6. - 2. - 2.$ i 80 81 // Circular Convolution  $x3[n] = -5. -2.$  $-3. 0.$ 82 83 //// Performing Linear Convolution using Circular Convolution 84 clear ; clc ; 85  $x = input$  ('enter the input sequence values  $x(n) = '$ );  $/ \mid$  [1 2 3 4] 86 h=input ('enter the impulse sequence values  $h(n) =$ ') ;  $// [1 -1 0 -1]$ 87  $N1 = length(x)$ ; //Length of input signal  $88 \text{ N2}$  = length (h); // Length of impulse response 89  $90 \text{ N} = \text{N1+N2-1}$  // Length of output response 91 disp (N, 'Length of Output Response  $y(n)$ ') 92 93 // Padding zeros to Make Length of 'h' and 'x' equal to length of output response 'y' 94 95 h1 =  $[h, zeros(1, N-N2)]$ ;  $96 \text{ x1 = } [x, \text{zeros}(1, N-N1)]$ ; 97 98  $H = fft(h1, -1);$ 99  $X = fft(x1, -1);$  $100$  // Multiplication of 2 DFTs 101  $Y = X \cdot * H$  $102 \text{ y } = (fft(Y,1))$  //Linear Convolution Result 103 104 disp(X, 'DFT of  $i/p$   $X(k) =$ ') 105 disp (H, 'DFT of impulse sequence  $H(k) =$ ') 106 disp (Y, 'DFT of Linear Filter o/p  $Y(k) = '$ ) 107 disp(y, 'Linear Convolution result  $y[n]=$ ')

108  $109$  // Expected output 110 // Length of Output Response  $y(n)$  7. 111 112 //DFT of  $i/p$   $X(k) =$  10. - 2.0244587 -6.2239817i, 0.3460107 + 2.4791213i,  $0.1784479 - 2.4219847i$ ,  $0.1784479 +$  $2.4219847$  i ,  $0.3460107 - 2.4791213$  i ,  $2.0244587 + 6.2239817i$ 113 //DFT of impulse sequence  $H(k) = -1$ .  $1.2774791 + 1.2157152i ,$  , 0.5990311 +  $0.1930964\, \mathrm{i} \quad \ , \qquad \ \ 2.1234898\; + \; 1.4088117\, \mathrm{i} \quad \ ,$  $2.1234898 - 1.4088117i$ , 0.5990311 - $0.1930964 \text{ i}$ ,  $1.2774791 - 1.2157152 \text{ i}$ 114 //DFT of Linear Filter o/p  $Y(k) = -10$ .  $4.9803857 - 10.412171i$ ,  $- 0.2714383 +$  $1.5518843i$ ,  $3.7910526 - 4.8916602i$  $3.7910526 + 4.8916602i$ ,  $- 0.2714383 1.5518843i$ ,  $4.9803857 + 10.412171i$ , 115 //Linear Convolution result  $y[n] =$  1. 1. 1. 0.  $-6. -3. -4.$ 

#### <span id="page-25-0"></span>Spectral analysis using DFT

<span id="page-25-1"></span>Scilab code Solution 6.1 To demonstrate spectral leakage

1  $2$  // scilab  $5.5.2$  , OS: Ubuntu 14.04 3 // Spectral Leakage 4 // Check the result for the following cases 5 // case (1):  $\rm fm=10;fs=125; m=1; m=number$  of cycles 6 // c a s e  $(2):$  fm = 10; f s = 125; m = 2; 7 // c a s e  $(3)$ : fm = 200; fs = 10000; m = 2.5; 8 // c a s e  $(4)$  : fm = 75; f s = 250; m = 3; 9 10 clc; clear; close; 11  $//$  fm=input ('Enter the frequency of the input signal  $\langle \cdot \rangle$ ;//message frequency in Hz 12 // fs=input ('Enter the sampling frequency');// sampling frequency in Hz 13 //m=input ('Enter the number of cycles of the input  $signal$  ');  $//$  Number of cycles  $14$  // Case2: No spectral leakage 15  $fm = 10$ ;  $fs = 125$ ;  $m = 2$ ; // Oversampling and integer number of c y c l e s  $16 \text{ t} = 0.0001:1 \text{ /fs} : m \text{ /fm};$ 17  $x = 3 * \cos(2 * \gamma) p i * f m * t$ ; // $\sin \alpha l$ 

```
18 \text{ N} = (\text{m} * \text{fs}/\text{fm}); //should be non-
      integer to obtain spectral leakage
19 for k=1:N20 \times 1(k) = 0;
21 for n=1: length (x)22 X1(k)=X1(k)+x(n) .*exp((-%i) .*2.*%pi .*(n-1) .*(k-1))./N);
23 end
24 end
25 \text{ k} = 0 : N - 126 f = k * fs/N; //frequency axis in Hz
27 figure(1), subplot(221), plot2d3(t, x), xlabel('time'),ylabel ('x(n)'), title ('No leakage: m=2, f=10 and
      Fs=125 Hz'), subplot(223), plot2d3(f,abs(X1)),
      xlabel('freq in Hz'), ylabel('Mag'); // Case 3:Spectral leakage
28 fm=10; fs = 125; m = 2.5; // Oversampling and integer
        number of cycles
29 t = 0.0001:1/fs:m/fm;30 \text{ x}=3*\cos(2*\%p i*\text{fm*t}); //signal
31 \text{ N} = (\text{m} * \text{fs}/\text{fm}); //should be non-
      integer to obtain spectral leakage
32 for k=1:N33 \times 1(k) = 0;34 for n=1: length (x)35 X1(k)=X1(k)+x(n) . * exp((-%i) . *2 . *%pi . * (n-1) . * (k-1))./N);
36 end
37 end
38 k = 0 : N - 139 \text{ f} = k * fs/N; // frequency axis in Hz
40 figure(1), subplot (222), plot2d3(t, x), xlabel('time'),ylabel ('x(n)'), title ('Spectral leakage: m=2.5, f
      =10 and Fs=125 Hz', subplot (224), plot2d3 (f, abs (X1)
      )), xlabel ('freq in Hz'), ylabel ('Mag')
```
![](_page_27_Figure_0.jpeg)

<span id="page-27-1"></span>Figure 6.1: To demonstrate spectral leakage

<span id="page-27-0"></span>Scilab code Solution 6.2 To demonstrate effects of zeropadding and zero insertion on the spectrum

```
1 / / \text{scilab} 5.5.2, OS: Ubuntu 14.04
2 // Effect of zero padding and interpolation
3 // Effect of Zero padding
4 clc ; clear ; close ;
5 x = input ('enter the input sequence values x(n) =');
         // [1 2 3 4]6 k = input ('enter the number of zeros to be padded="
      ); //1020 (For 1024 point DFT))
7 N = length(x);
8 \times_p pad = [x \times zeros(1, k)];9 N1 = length(x<sub>-pad</sub> );
10 f = 0 : N - 1;
11 f1 = 0: N1 - 1;12 X = abs(fft(x));
```

```
13 X pad = abs \text{fft}(x pad) ;
14 figure (1) ;
15 subplot(221), plot2d3(x), title(' Original sequence'),subplot(223), plot2d3 (f, X), title ('Spectrum of
      Original sequence');
16 subplot (222) ,plot2d3 ( x_pad ) , title ( ' Zero−padded
      sequence '), subplot (224), plot2d3 (f1, X_pad), title
      ( 'Spectrum of Zero-padded sequence ')
17 /// Effect of inserting zeros in between samples (
      Interpolation)
18 x = input ('enter the input sequence values x(n) =');
          // [1 2 3 4]19 k = input ('enter the number of zeros to be inserted=
       '); //2 (Vary and observe effect of zero
      interpolation)
20 \times \mod = [;
21 N = length (x);
22 //
23 for i= 1: N
24 \text{ x_model} = [x \mod x, x(i), zeros(1, k)];25 end
26 N1=length (x _mod);
27 \text{ } f = 0 : N - 1;
28 f 1 = 0 : N 1 - 1;
29 X = abs(fft(x));30 X_mod = abs (fft(x্mod));
31 figure (2); subject (221), plot 2d3(x), title('Original)sequence'), subplot (223), plot2d3 (f, X), title ('Spectrum of Original sequence ');
32 subplot (222), plot2d3 (x_mod), title ('Zero-interpolated
       sequence'), subplot (224), plot2d3 (f1, X_model),
      title ('Spectrum of Zero−inserted sequence')
```
![](_page_29_Figure_0.jpeg)

<span id="page-29-0"></span>Figure 6.2: To demonstrate effects of zeropadding and zero insertion on the spectrum

![](_page_29_Figure_2.jpeg)

<span id="page-29-1"></span>Figure 6.3: To demonstrate effects of zeropadding and zero insertion on the spectrum

#### <span id="page-30-0"></span>FIR filter design

<span id="page-30-1"></span>Scilab code Solution 7.1 Design of FIR filter using Windowing method

1  $2$  // scilab  $5.5.2$  , OS: Ubuntu 14.04 3 //Design of FIR filters using windowing 4 // Design a digital FIR low pass filter with following specifications. 5 //a) Pass band cut−off frequency : wp=  $\sqrt{2}$ 6  $//b)$  Pass band ripple :  $rp = \dots = dB$ 7 //c) Stop band cut-off frequency : ws=  $---r$  a d i a n s 8  $//d)$  Stop band attenuation : rs=  $---d B$ 9 // Choose an appropriate window function and determine impulse response and provide a plot of frequency response of the designed filter. 10  $11$  // Design example :  $12$  // Design a digital FIR low pass filter with following specifications.  $13$  //a) Pass band cut-off frequency : 0.3 rad  $14$   $//b)$  Pass band ripple  $.0.25$  dB

```
15 //c) Stop band cut-off frequency : 0.45 rad
16 //d) Stop band attenuation : 50 dB
17 clc ;
18 clear ;
19 close ;
20 wp = input('enter the pass band edge in rad');21 ws = input('enter the stop band edge in rad');22 rs = input('enter the stop band ripple in dB');23 freq_points =1024;
24 freq\_divs = (freq\_points /2) -1;25 k=4; //Hamming window (decided based on stop band
      attenuation)
26 trw=ws-wp;
27 N = (k * 2 * %pi / trw);
28 N = ceil (N);
29 remainder=N-fix(N./2).*2
30 if remainder ==0
31 \t N = N + 1;32 end
33
34 wc=wp;
35 aph = (N-1)/2;36 for n=0:N-137 if n = aph
38 hdn_minusalph (n+1) = wc / %pi;39
40 else
41 hdn_minusalph (n+1) = sin(wc. * (n - aph))./(\%pi. * (n - aph))aph ) ) ;
42
43 end
44 end
45 n = 0: N-1;46 \texttt{wndw} = \texttt{window}('hm', N);47
48 hn = hdn_minusalph. * wndw';
49 figure (1); subject (311); plot 2d3(n, wndw); xlabel ('n');ylabel ('wndw'); title ('Hamming Window function');
```

```
50 subplot(312); plot2d3(n, hdn_minusalph); xlabel('n');ylabel ('hdn_minusalph'); title ('Impulse response
     of IIR filter');
51 subplot(313); plot2d3(n, hn); xlabel('n'); ylabel('hn'); title ('Impulse response of FIR filter');
52 //omega=0:\%pi/freq_divs:\%pi;
53 h = \lceilhn ' zeros (1, freq_points - length (\text{hn})) ;; // For a
     1024 point DFT
54 H = f f t(h);
55 H_mag =20* log10 ( abs ( H ) ) ;
56 H_ang = atan (imag(H), real(H));
57 H_phase=unwrap (H_ang);
58 w = (0: freq\_divs)./(freq_points);
59 w1 = w * \%pi;
60 figure (2); subject (211), plot 2d (w1, H_mag (1:512));61 xtitle ('Magnitude response', 'w (rad)', 'Magnitude (dB)
      '):
62 subplot(212), plot2d(w1, H_{phase}(1:512));
63 xtitle('Phase Response', 'w (rad)', 'Phase (rad)');64
65
66
67 // Problems:
68
69 //1. Design a digital FIR low pass filter with
     following specifications.
70 //a) Pass band cut-off frequency : 0.4 rad
71 / b Pass band ripple 10.25 dB
72 //c) Stop band cut-off frequency : 0.6 rad
73 / d Stop band attenuation : 44 dB
74
75 //2. Design a digital FIR low pass filter with
     following specifications.
76 //a) Pass band cut-off frequency : 0.25 rad
77 //b) Pass band ripple : 0.25 dB
78 //c) Stop band cut-off frequency : 0.3 rad
79 //d) Stop band attenuation : 50 dB
```
![](_page_33_Figure_0.jpeg)

<span id="page-33-0"></span>Figure 7.1: Design of FIR filter using Windowing method

![](_page_34_Figure_0.jpeg)

<span id="page-34-0"></span>Figure 7.2: Design of FIR filter using Windowing method

#### <span id="page-35-0"></span>Design of Hilbert transformer using FIR filter

<span id="page-35-1"></span>Scilab code Solution 8.1 Design of a digital Hilbert Transformer using FIR filter

- $1 / / \text{scilab}$  5.5.2, OS: Ubuntu 14.04
- 2 //Design a differentiator using a Hamming window of length  $N=21$ . Plot the time and frequency domain responses.

3 // Design a length −25 digital Hilbert transformer using a Hann window.

5 // D e sig n of H i l b e r t t r a n s f o r m e r

 $6$  //The ideal frequency response of a linear phase Hilbert transformer is given by

7 //
$$
7 //
$$
7 //
$$
8 / 2
$$
$$
$$

$$
8 // j e(-j w), -pi < w < 0
$$

$$
\frac{9}{10}
$$

4

 $10$  //The ideal impulse response is given by 11

$$
\begin{array}{cccccc} 12 & //hd(n- & )=& 2/pi & (sin 2 pi (n & )/2) / (n \\ & ) & n & & \\ 13 & // & & 0, n= & \end{array}
$$

```
15
16 // Scilab Program
17 // Inputs: Window length and type of window
18 clc ; clear ; close ;
19
20 N = 41; // input (" enter the window length"); //5521 freq_points =1024;
22 windowfn = window ('hm', N); // Hamming window () Window
       type can be changed here)
23 \text{ m} = 0:N-1;24 aph = (N-1)/2;
25 for n=0:N-126 if n = aph
27 hd (n+1) = 0;
28
29 else
30 hd (n+1) = (2/\sqrt[6]{pi}) * ((\sin ((\sqrt[6]{pi}/2) * (n - \alpha) n)). ^2) ./(n-
             aph ) ) ;
31
32 end
33 end
34 n = 0 : N - 1;
35 hn = hd. * windowfn';
36
37 omega = -\frac{6}{9}i : 2*\frac{6}{9}i / (freq_points -1) : \frac{6}{9}i;
38
39 \text{ } z = \% z ;40 den1=real (z<sup>^</sup>(N-1));
41 num =0;
42 for n=0:N-143 num = num + (hn(n+1) . * z^ ((N-n-1)) ;44 end
45 num1 = \text{real} (\text{num});
46 Hz = num1 ./ den1 ;
47 w = exp(\lambda i * \omega);
48 rep = freq(Hz("num"), Hz("den"), w);
49 magH = abs(rep);
```
14

![](_page_37_Figure_0.jpeg)

<span id="page-37-0"></span>Figure 8.1: Design of a digital Hilbert Transformer using FIR filter

```
50 figure; subplot (211), plot2d3 (m, hn), xtitle ('Impulse
         \text{response}^{\prime}, \text{in}^{\prime}, \text{in}^{\prime}
```
- 51 , subplot (212), plot2d (omega, magH);
- 52 xtitle ('Magnitude response', 'w (rad)', 'Magnitude');
- 53  $//Expected$  result
- 54 // Magnitude response graph

#### <span id="page-38-0"></span>Design of digital differentiator using FIR filter

<span id="page-38-1"></span>Scilab code Solution 9.1 Design of Digital Differentiator using a FIR filter

1 2  $11 //$  scilab  $5.5.2$  , OS: Ubuntu  $14.04$ 3 //Design a differentiator using a Hamming window of length  $N=21$ . Plot the time and frequency domain response 4 //Inputs: Window length and Type of window 5 //The frequency response of a linear-phase ideal d if f e r e n t i a t or is given by 6  $//Hd(e jw) = j , 0 < \langle$  $7 / /$   $\frac{1}{2}w$ ,  $<$   $<$  0 8 //The ideal impulse response of a digital differentiator shifted by with linear phase is given by  $9$   $//$  hd  $(n)$  = cos  $(n)$   $/(n - )$ , n  $10$  // 0, n = 11  $12$  // Scilab Program:

```
13 clc; clear; close;
14 N = 41; // input ("enter the window length"); //55
15 freq_points =1024;
16 windowfn = window ('hm', N); //Hamming wuindow (Try with
        different windows)
17 \text{ m} = 0:N-1;18 aph = (N-1)/2;
19 for n=0:N-120 if n =aph
21 hd (n+1) = 0;
22
23 else
24 hd (n+1) = cos(\sqrt[9]{pi*(n-aph)}). /(n-aph);
25
26 end
27 end
28 n = 0: N - 1;
29 hn = hd.*windowfn';30
31 omega = -\%pi :2*\%pi / (freq_points -1): \%pi;
32
33 \text{ } z = \% z ;34 den1=real (z<sup>\hat{N}</sup> (N-1));
35 num =0;
36 for n=0:N-137 num = num + (hn(n+1) . * z^*(N-n-1));
38 end
39 num1 =real (num);
40 Hz = num1 ./ den1 ;
41 w = exp(\% i * \text{omega});
42 rep = freq(Hz("num"), Hz("den"), w);
43 magH = abs(rep);
44 figure; subplot (211), plot2d3(m, hn), xtitle ('Impulse
      response', 'n', 'h[n]'), subplot (212), plot2d (omega,
      magH ) ;
45 xtitle ('Magnitude response', 'w (rad)', 'Magnitude');
46 // Expected result
47 // Magnitude response graph
```
![](_page_40_Figure_0.jpeg)

<span id="page-40-0"></span>Figure 9.1: Design of Digital Differentiator using a FIR filter

#### <span id="page-41-0"></span>Design of IIR filter

<span id="page-41-1"></span>Scilab code Solution 10.1 Design of digital Butterworth lowpass filter

 $1 / \sqrt{\text{scilab}} 5.5.2$ , OS: Ubuntu 14.04 2 //Program To Design the Digtial Butterworth IIR Filter  $3$  // Design a digital IIR low pass filter with following specifications. 4 //a) Pass band cut-off frequency :  $1000$  Hz 5  $/$ b) Pass band ripple :−1 dB 6 //c) Stop band cut-off frequency : 3000 Hz  $7 / d$  Stop band attenuation : −15 dB 8 // Sampling frequency: 15000 Hz 9 10 clear all; clc; close; 11 f1=1000;  $//$  input ('Enter the pass band edge (Hz)= '); 12  $f2 = 3000$ ;  $//input('Enter the stop band edge (Hz) = ');$ 13 k1 =  $-1$ ; //input ('Enter the pass band attenuation (dB) =  $^{\prime}$  ) : 14 k2 =  $-15$ ; //input ('Enter the stop band attenuation (dB)= ' ) ; 15  $f$  s = 10000; //input ('Enter the sampling rate (Hz)= '); 16  $17$  // Digital filter specifications (rad)

```
18 \text{ w1} = 2 * \% \text{pi} * f1 * 1 / f \text{s};
19 w2 = 2 * %pi * f2 * 1 / fs;20
21 // Pre warping
22 o1 = 2 * fs * tan(w1/2)23 o2 = 2 * fs * tan(w2/2)24
25 // Design of analog filter
26 n = log10 ((10.^(-k1/10)) -1)/((10.^(-k2/10)) -1)) /(2*
       log10( o1/o2) );27 n = round(n);
28 wn= o2./((10.^(-k2/10)-1).^(1/(2*n)));
29
30 // [h, poles, zeros, gain ]= anal pf (n, 'butt', [0 \ 0], wn) hb.
       dt = 'c';31 // \lceil \text{fr}, \text{hr} \rceil = \text{repfreq}(\text{hb}, \text{fmin}, \text{fmax})32
33 h = buttmag (n, wn, 1:2*%pi*fs);
34 \text{ mag} = 20 * \log 10 \text{ (h)};
35
36
37 // Converting analog to digital filter
38 hz=\text{iir}(n, 'lp', 'butt', 0.25, [])39 //g * poly (z, 'z') / poly (p, 'z')
40
41 [ hzm, fr] = frmag(hz, 256);
42 \text{mag} = 20 * \log 10 \text{ (hzm)};
43
44 subplot(2,1,1), plot2d((1:2*%pi*fs), mag), xtitle('
       Analog IIR filter: lowpass', 'Analog frequency in
       rads \sqrt{\text{sec}}, 'dB',''); subplot (2, 1, 2), plot2d (\text{fr},magz); xtitle ('Digital IIR filter : lowpass 0 < fr< 0.5, 'frequency', 'dB','');
45
46 //note: Use zoom/axis commands to verify the design.
```
![](_page_43_Figure_0.jpeg)

<span id="page-43-1"></span>Figure 10.1: Design of digital Butterworth lowpass filter

<span id="page-43-0"></span>Scilab code Solution 10.2 Design of Digital Chebyshev lowpass filter

 $1 / / \text{scilab}$  5.5.2, OS: Ubuntu 14.04 2 //Program To Design the Digtial Chebyshev IIR Filter  $3$  ////Design example: 4 // Design a digital IIR low pass filter with following specifications. 5 //a) Pass band cut-off frequency :  $1000$  Hz 6  $//b)$  Pass band ripple :-1 dB 7 //c) Stop band cut−off frequency :3000 rad 8  $//d)$  Stop band attenuation : −15 dB 9  $//$  Sampling frequency: 15000 Hz 10 11 clear all; clc ; close ; 12 f1=1000; //input ('Enter the pass band edge  $(Hz) =$ '); 13 f2=3000; //input ('Enter the stop band edge  $(Hz) =$ '); 14 rp =  $-1$ ; //input ('Enter the pass band ripple (dB) = ');

```
15 rs = -15; //input ('Enter the stop band attenuation (dB)=
        \cdot);
16 fs=10000; //input('Enter the sampling rate (Hz)= ');17 //Digital filter specifications (rad)
18 w1 = 2 * %pi * f1 * 1 / fs19 w2 = 2 * %pi * f2 * 1 / fs20 // Pre warping
21 o1 = 2 * fs * tan(w1/2)22 o2 = 2 * fs * tan(w2/2)23 or=\frac{1}{2} of \frac{1}{\sqrt{5}} //Stop-band edge of normalized lowpass
       filter
24 A2 = 10. \degree ( - rs /10) ;
25 A = sqrt(A2);
26 epsilon2 = (10.^(-rp / 10) -1);
27 epsilon=sqrt(epsilon2)
28 g = ((A2 - 1) \cdot 0.5./epsilon29
30 \text{ N} = (\text{acosh}(g)) / (\text{acosh}(or))31 \text{ N} = \text{ceil}(N)32 \quad oc = o1;
33 // [ pols , gn ] = zpch1 (N, epsilon , o1)
34 //Hs = poly (gn, 's', 'coeff')/real (poly (pols, 's'))
35 h = cheb1mag (N, oc, epsilon, 1:2*%pi*fs);
36 mag = 20 * log 10(h);
37 //plot 2d (1:1000), mag, [2], "011", ", ", [ymax, ymin, fmax]
       , fmin )38 //gain=20∗\log 10 (abs (h_s)); %Verify the specification
        [k1, k2] at prewarped frequencies
39 // \text{subject} (211);40 //plot (omega, gain);
41 // x l a b e l ( frequency in rad / s e c );
42 // Converting analog to digital filter
43 fc = w1 / (2 * \%pi);
44 delta1 = (1 - (1./A2));
45 //1-ripple in passband
46 hz=ijr(N,'lp', 'cheb1', [fc], [delta1 0]);47 //for cheb1 filters 1-delta(1)<ripple<1 in passband
48 //g * poly (z, 'z') / poly (p, 'z')
```
![](_page_45_Figure_0.jpeg)

<span id="page-45-0"></span>Figure 10.2: Design of Digital Chebyshev lowpass filter

```
49 [ hzm, fr] = frmag(hz, 256);
50 magz =20* log10 ( hzm ) ';
51 figure (1); subplot (2, 1, 1), plot 2d ((1:2*%pi*fs)'; mag),xtitle ('Analog IIR filter: lowpass', 'Analog
      frequency in rads/sec', 'dB',''); subplot (2,1,2),
      plot2d (fr, magz); xtitle ('Digital IIR filter:
      lowpass 0 < fr < 0.5', 'frequency', 'dB','');
```
#### <span id="page-46-0"></span>Application of IIR filter

<span id="page-46-1"></span>Scilab code Solution 11.1 To design a digital IIR Butterworth filter to suppress noise

```
1 / / \text{scilab} 5.5.2, OS: Ubuntu 14.04
2 // This program will suppress noise at f = 4000 Hz
      using Butterworth prototype
3 // pass band edge=f1 = 1500Hz
4 //stop band edge=f2 = 2000 Hz
5 //sampling rate =Fs=10000 Hz = 1/Ts
6 //passband attenuation = -\text{1db}7 //stop attenuation = -3 db
8
9 clear all; clc; close;
10 f1 = input('Enter the pass band edge (Hz) = ');11 f2=input ('Enter the stop band edge (Hz) =');
12 k1=input ('Enter the pass band attenuation (dB) = ');
13 k2=input ('Enter the stop band attenuation (dB) =');
14 fs = input('Enter the sampling rate (Hz) = ');15
16 signal_fo =1000;
17 noise_fo =4000;
18
19 // Digital filter specifications (rad)
```

```
20 w1 = 2 * %pi * f1 * 1 / fs;21 w2 = 2 * %pi * f2 * 1 / fs;22
23 //Pre warping
24 o1 = 2 * fs * tan(w1/2)25 o2 = 2 * fs * tan(w2/2)26
27 // Design of analog filter
28 n = log10 ((10.^(-k1/10)) -1)/((10.^(-k2/10)) -1))./(2*
       log10( o1/o2) );29 n =round (n);
30 \text{ cm} = 02./((10.^(-k2/10)-1).^(1/(2*n)));
31
32 // [h, poles, zeros, gain ]= anal pf (n, 'butt', [0 \ 0], wn) hb.
      dt = 'c';33 // \lceil \text{fr}, \text{hr} \rceil = \text{repfreq}(\text{hb}, \text{fmin}, \text{fmax})34
35 h = buttmag (n, wn, 1:2*%pi*fs);
36 mag = 20 * log 10(h);
37 // p l o t 2 d ((1:2*\%pi*fs), mag)
38 //xtitle ('Analog IIR filter: lowpass', 'Analog
       frequency in rads/sec', 'dB','');
39
40 // Converting analog to digital filter
41 hz=iir(n, 'lp', 'but', 0.25, [])
42 // g * poly(z, 'z') / poly(p, 'z')43
44 [ hzm, fr] = frmag(hz, 256);
45 magz = 20 * log10 (hzm);
46 fr1=frfs;47 // figure; plot2d (fr1 ', magz '); xtitle ('Digital IIR
       filter: lowpass 0 < fr < 0.5', 'frequency', 'dB','
        \cdot ) ;
48
49 //////note: Use zoom/axis commands to verify the
       design.50 // These coefficients are to be read from variable hz
        (line 41, output of if function)
```

```
51 num =[0.2928 0.5858 0.2928];
52 den = [1 \ 0 \ 0.1716]; // In negative powers of z
53
54 // Signal generation (sine wave of frequency 1000 Hz)
        of length 1 second
55 t = 0:1/fs:10/signal_fo; //10 cycles of input56 original_signal=\sin (2 * \n\%pi * \sinh 2);
57
58 // Noise generation (sine wave of frequency 4000 Hz)
      of length 1 second
59 \text{ t}=0:1/\text{fs}:10/\text{signal}\_\text{fo};60 noise=sin(2*\%pi*noise_fo*t);61
62 noisy_signal = original_signal + noise ;
63
64 filter_output = filter ( num , den , noisy_signal ) ;
65
66 // Plot original, noisy and filtered outputs
67
68 figure ; subplot (3 ,1 ,1) , plot2d (t , original_signal ) ,
      \texttt{xtitle('Original signal', 't', 'x(t)')},
69 subplot (3 ,1 ,2) , plot2d (t , noisy_signal ) ,xtitle ( '
       Noisy_signal','t','n(t)'),
70 subplot (3 ,1 ,3) , plot2d (t , filter_output ) ,xtitle ( '
       Filtered_signal','t','y(t)');
71 11=length (original_signal);
72 12 = length(noisy_signal);
73 N =512;
74 x = [original_signal zeros (1, N-11)]; // To make it oflength 51275 n = [noisy_signal zeros(1, N-11)],76 \text{ y} = [filter\_output \text{ zeros} (1, N-11) ];
77 X = f f t (x);
78 N = f f t (n);
79 Y = f f t (y);
80 \text{ f} = (0:511) * fs;81 figure ;
82 subplot(3,1,1), plot2d(f,abs(X)), xtitle('
```
![](_page_49_Figure_0.jpeg)

<span id="page-49-0"></span>Figure 11.1: To design a digital IIR Butterworth filter to suppress noise

```
Original_signal','F','X(f)'),
83 subplot(3,1,2), plot2d(f,abs(N)), xtitle('\overline{\text{Noisy\_signal}}, \overline{\text{y}}, \overline{\text{y}}, \overline{\text{y}} , \overline{\text{y}}84 subplot (3,1,3), plot2d (f, abs(Y)), xtitle ('
         F{\text{iltered\_signal}}', 'F', 'Y(f)');
```
![](_page_50_Figure_0.jpeg)

<span id="page-50-0"></span>Figure 11.2: To design a digital IIR Butterworth filter to suppress noise

#### <span id="page-51-0"></span>Design of Notch filter

<span id="page-51-1"></span>Scilab code Solution 12.1 Suppression of noise at a given frequency using Notch filter

```
1
```

```
2 // scilab 5.5.2 , OS: Ubuntu 14.04
3 //Program To Design a simple notch filter and verify
4 // Design a simple notch filter to stop a
      disturbance with frequency F_0 = 3.5 kHz and a
      sampling frequency F_s = 8 kHz.
5 // Also, verify the notch filter operation by adding
      a sinewave of F<sub>-0</sub> Hz to a speech signal, filter
      and verify.
6
7 // Scilab Program:
8 clc ; clear ; close ;
9 f = 3500; // input("Enter the frequency in Hz");//3500
10 fs = 8000; // input("Enter the sampling rate");//8000
11 r=0.98; //input ("Enter the radius of the pole in the
      z-plane"); //0.98
12 w = 2 * %pi * f / fs;13 z1 = exp({\%i * w});
```

```
14 z2 = exp(-\%i * w);
15 p1 = r * exp({\%i * w});16 p2 = r * exp(-%i * w);17 \quad z = \% z;
18 num1 = (real ((z-z1)*(z-z2)))19 den1 = (\text{real} (( (z-p1) * (z-p2) )) )20 Hz = num1 ./ den1
21 // figure (1); plzr (Hz); zgrid ()22 [h1 fr]=frmag (Hz, 512)
23 figure (1); plot2d (fr*fs, h1); xtitle ('Magnitude
      response ', 'frequency in Hz', 'Mag');
24
25 // Noise generation
26
27 original_signal = wavread ( ' home/ hyrkswamy /kswamy/
       Coursework/SAP/wav/mask.wav');
28 t=0:1/fs: (length (original_signal)-1)/fs;
29 noise = sin(2*%pi*f*t);30 noisy_signal = original_signal + noise ;
31
32 filter_output = filter ( num1 , den1 , noisy_signal ) ;
33
34 // Play back the original, noisy and filtered outputs
35 playsnd ( original_signal , fs ) ;
36 pause ;
37 playsnd ( noisy_signal , fs ) ;
38 pause ;
39 playsnd ( filter_output , fs ) ;
```
![](_page_53_Figure_0.jpeg)

<span id="page-53-0"></span>Figure 12.1: Suppression of noise at a given frequency using Notch filter

#### <span id="page-54-0"></span>Design of Resonator

<span id="page-54-1"></span>Scilab code Solution 13.1 Design of a Notch filter to filter noise at a given frequency

```
1
2 //scilab 5.5.2 , OS: Ubuntu 14.04
3 //Design a digital resonator that resonates at 1000
      \text{Hz}. Assume \text{Fs}=8000 \text{ Hz}.
4 // Calculate the pole location
5 //w=2∗ p i ∗ f / f s;
6 // Complex conjugate pair of poles at w=pi/4 and -pi
      /4
7 //Assume radius = 0.98 (near to unit circle but inside
       the unit circle)
8
9 // Scilab Program:
10 clc ;
11 clear ;
12 close ;
13 f = 1000; // input("Enter the frequency in Hz");//1000
14 fs = 8000; // input("Enter the sampling rate");//8000
15 r=0.98; //input ("Enter the radius of the pole in the
```
![](_page_55_Figure_0.jpeg)

<span id="page-55-0"></span>Figure 13.1: Design of a Notch filter to filter noise at a given frequency

```
z-plane"); //0.98
16 w = 2 * \%pi * f / fs;17 pole1 = r * exp(\sqrt[6]{i} * w);
18 pole2 = r * exp(-%i * w);
19
20 z = \sqrt{z};
21
22 num1 = real(z^(2));23 den1 = real(z^*(2) -1.3859293*z+0.9604);
24 Hz = num1 ./ den1 ;
25 // figure;
26 // p \, \text{l z r (Hz)};
27 [h1 \text{ fr}] = frmag (Hz, 1024);
28 figure ;
29 plot2d(fr*fs, h1);30 xtitle ('Magnitude response', 'frequency in Hz', 'Mag')
       ;
```